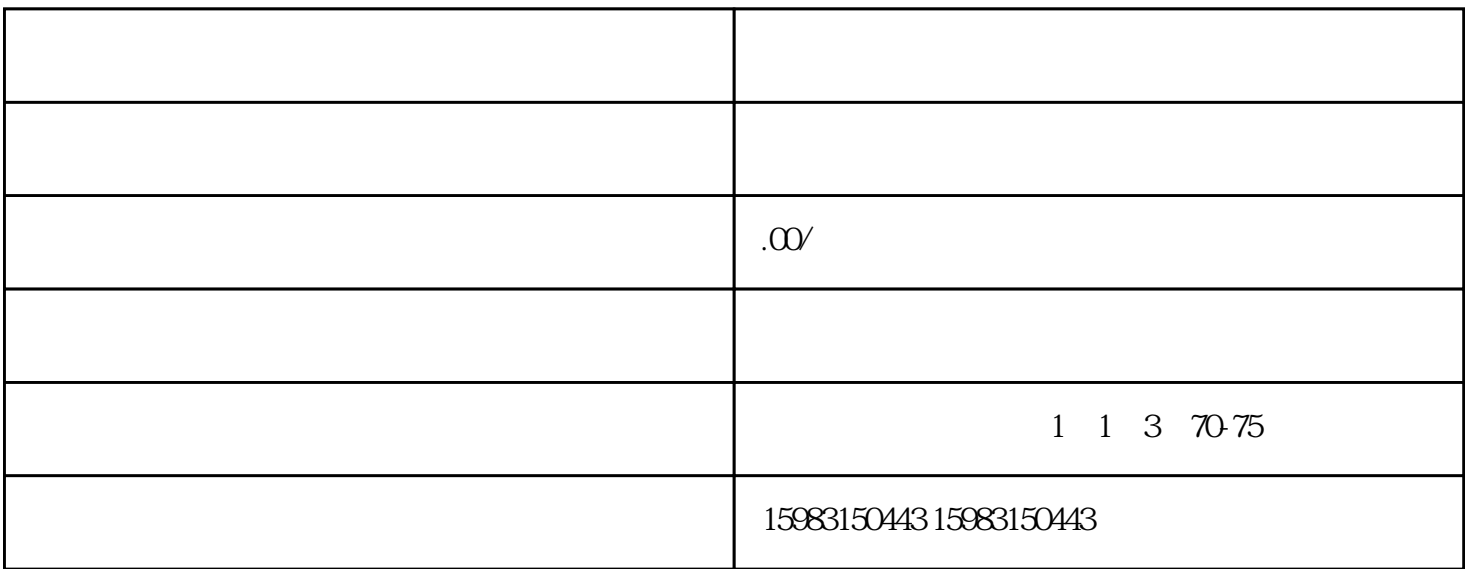

 $\frac{a}{1}$  , and  $\frac{a}{1}$  , and  $\frac{a}{1}$  , and  $\frac{a}{1}$  , and  $\frac{a}{1}$  , and  $\frac{a}{1}$  , and  $\frac{a}{1}$  , and  $\frac{a}{1}$  , and  $\frac{a}{1}$  , and  $\frac{a}{1}$  , and  $\frac{a}{1}$  , and  $\frac{a}{1}$  , and  $\frac{a}{1}$  , and  $\frac{a}{1}$  , a

 $2$   $\frac{a}{a}$   $\frac{a}{b}$   $\frac{a}{c}$   $\frac{a}{c}$ 

 $3 \times$   $\frac{4}{3}$ ,  $\frac{4}{3}$ 

4、填写完成后点击"提交审核",等待审核完成就成功上架了。

A. "  $URL"$ 

 $B.$ 

C.

A.<br>LOGO PS LOGO PS

 $B$ .

C.商品信息中不可包含只适用于淘宝等其他第三方商城的内容,商家发布前请仔细检查。

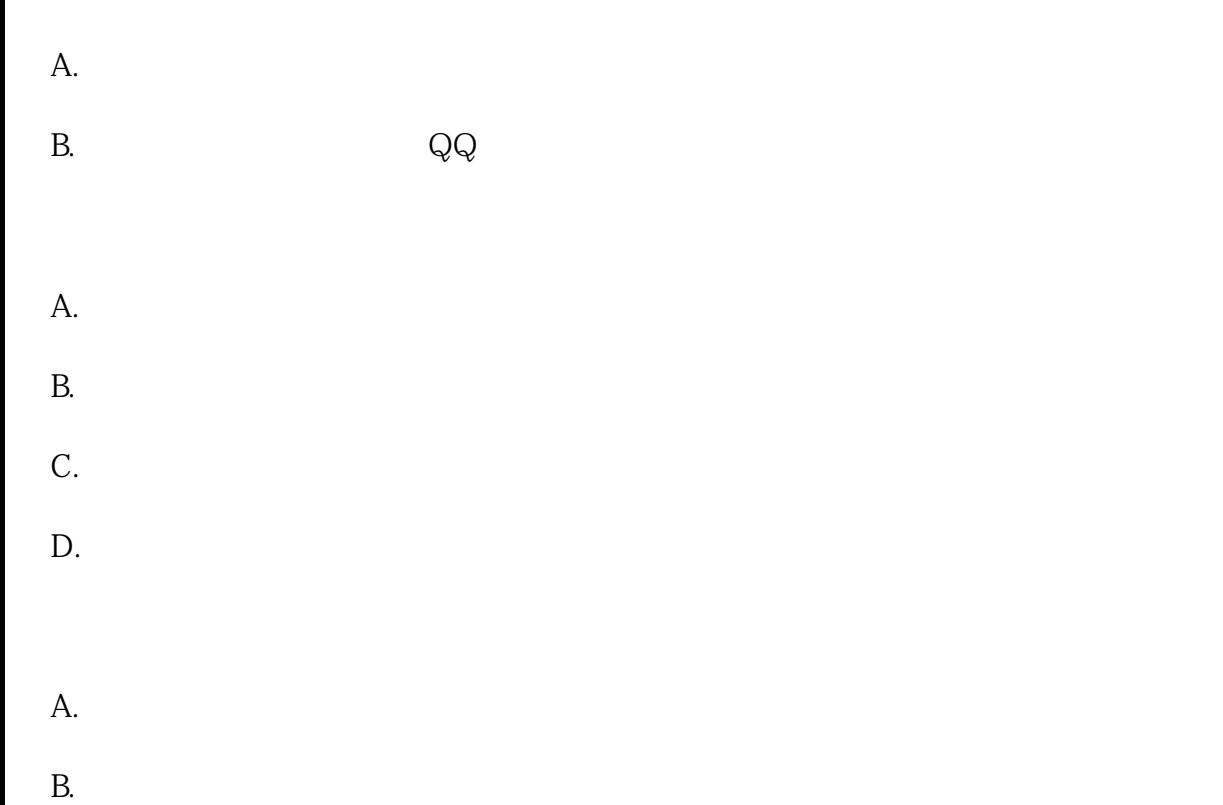

C.

 $\tilde{a}$ 

 $\zeta$